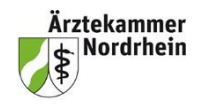

Die Ärztekammer prüft den Antrag auf Anerkennung und erteilt bei positivem Bescheid eine **[Veranstal](https://www.eiv-fobi.de/allgemeines#c18324)[tungsnummer](https://www.eiv-fobi.de/allgemeines#c18324) (VNR)** sowie ein dazugehöriges **Passwort**.

Aus den Angaben des Antrages wird von der Ärztekammer zu der VNR ein Datensatz (u. a. Titel, Datum, Ort, Kategorie, Anzahl Fortbildungspunkte) für die Fortbildungsmaßnahme angelegt und an den **Elektronischen Informationsverteiler (EIV)** übertragen.

## **Aufgaben des Veranstalters**

1. die elektronische Registrierung der **Einheitlichen [Fortbildungsnummer](https://www.eiv-fobi.de/allgemeines#c18321) (EFN)** der Teilnehmenden sowie nach erfolgreicher Teilnahme

2. die Meldung der vergebenen Fortbildungspunkte an den EIV.

Zur Erfassung der als Barcode vorliegenden EFN empfiehlt sich die Verwendung eines Barcodescanners.

Die Teilnehmenden müssen zur Registrierung ihre EFN entweder elektronisch lesbar als Barcode auf ihrem Fortbildungsausweis oder auf einem Klebeetikett mitführen. In Ausnahmefällen kann die EFN als 15-stellige Ziffer manuell eingetragen werden.

## **Wichtiger Hinweis:**

Veranstalter sind verpflichtet, Teilnahmebescheinigungen für die Teilnehmenden auszustellen. Auch die Ausstellung von Ersatzbescheinigungen obliegt dem Veranstalter. Zu diesem Zweck müssen die unterschriebenen Teilnehmerlisten fünf Jahre aufbewahrt werden.

Die Erfassung und Meldung der Teilnehmenden erfolgt über die neue EIV Punktemeldungs-APP [punk](https://punktemeldung.eiv-fobi.de/)[temeldung.eiv-fobi.de](https://punktemeldung.eiv-fobi.de/) mittels VNR und zugehörigem Passwort.

Mit dieser Plattform wird der Prozess der Punktemeldung vereinfacht und beschleunigt.

**EIV** Punktemeldungs-APP

Highlights der neuen Punktemeldungs-App:

- · Einfache Handhabung: Ein intuitives Design ermöglicht, Teilnahmepunkte schnell und unkompliziert zu melden.
- · Sofortige Rückmeldung: unmittelbare Bestätigung über den erfolgreichen Empfang und die Registrierung der Punktemeldungen.
- · Transparente Übersicht: Überblick über alle getätigten Punktemeldungen und deren Status.
- · Bereitstellung einer REST-API für Veranstalter.

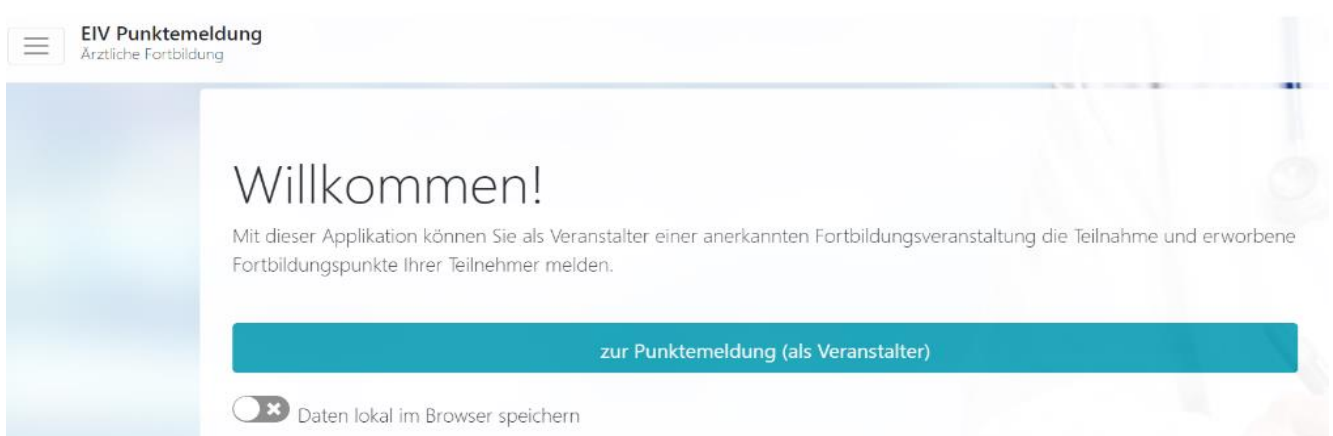

## **1. Registrierung der Einheitlichen Fortbildungsnummer (EFN)**

Veranstaltungen können bereits vor dem Veranstaltungstermin mit VNR und Passwort hinzugefügt werden. Die Punktemeldung ist aber erst nach dem Termin möglich.

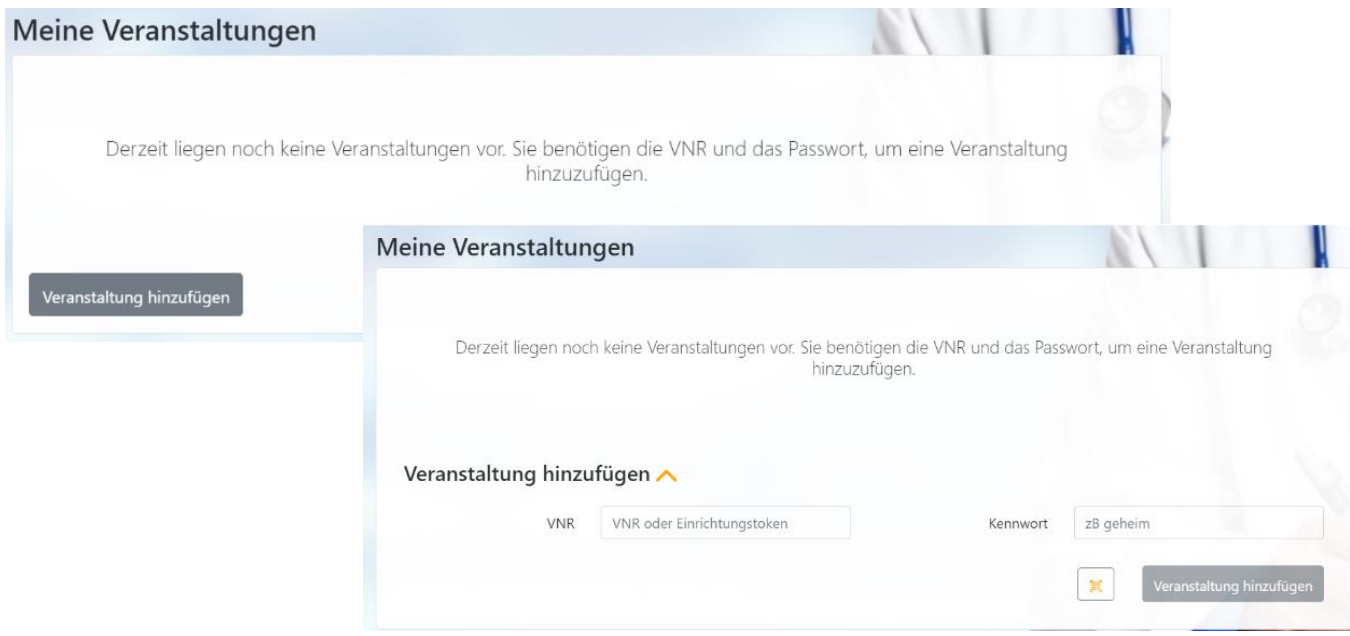

## **2. Meldung der Fortbildungspunkte an Elektronischen Informationsverteiler (EIV)**

Die Teilnehmer werden im Feld EFN erfasst und hinzugefügt.

Bei den erfassten EFN kann zusätzlich ausgewählt werden, ob es sich um eine Teilnahme, einen Referierenden, Moderator oder Wissenschaftlichen Leiter handelt.

Referierende, die nur für ihren Vortrag anwesend waren, erhalten dafür einen Punkt. Bei Teilnahme wird der Haken deaktiviert.

EIV Punktemeldung TEST (backend-test.e fobi.de) Teilnahmen erfassen Teilnahmedatum: 27.03.2024 Teilnahme (2 Pkt.) Ret/Mod/WL Pkte.: ⊙ - ⊙ × EFN(s)  $\overline{\mathbf{x}}$ Erfasste Teilnahmen für die Meldung (noch nicht gemeldet) 5 Ref/Mod/WL Pkte. EFN Teilnahmedatum Teilnahme 802760699999990 27.03.2024  $\Box$  $\otimes$  I  $\otimes$  x Entfernen 802760600165921 12.03.2024  $\boxdot$  $\odot \cdot \odot \times$ Entfernen 802760600218688 16.03.2024  $\odot \cdot \odot \times$ ☑ Entformen 802760600021629 27.03.2024 ☑  $\odot \cdot \odot \times$ Entfernen 802720777777775 27.03.2024 ☑  $\odot \cdot \odot \times$ Entfernen

Danach muss auf den Button *Verbindlich melden* geklickt werden.

Wird eine Liste mit Teilnehmerdaten bei EFN hinzugefügt, werden über den Button *bereinigen* nur diese EFN herausfiltert und erfasst.

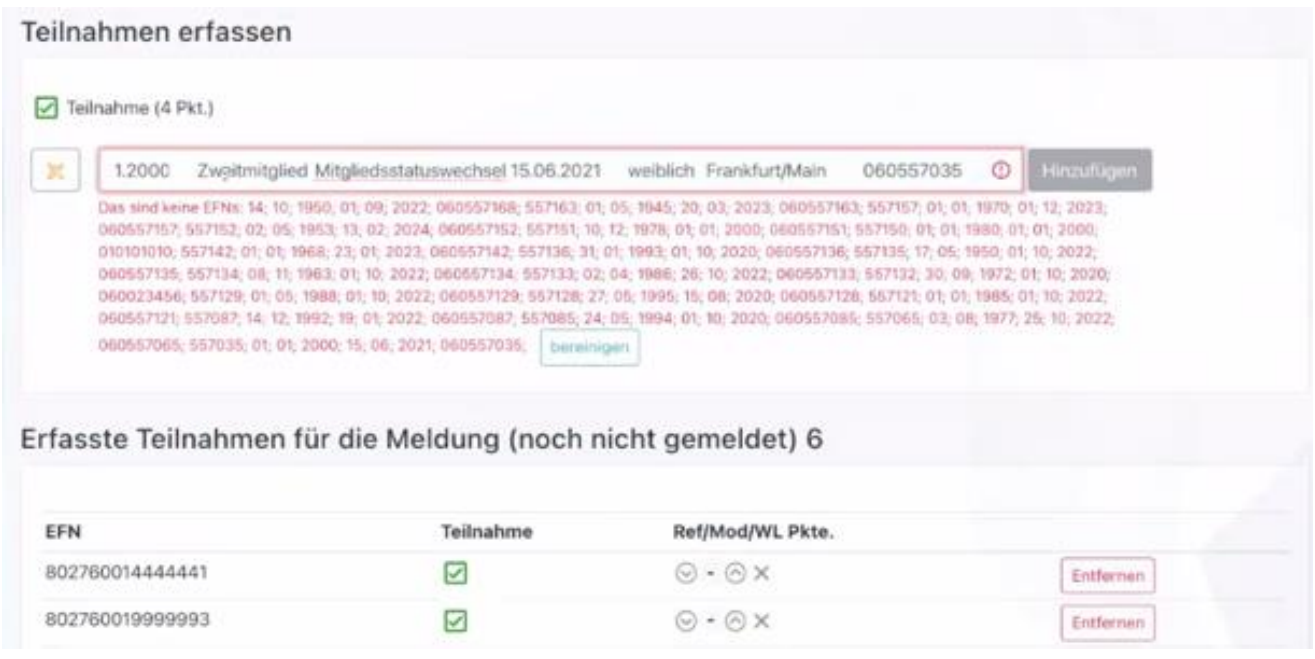

Nach der Meldung erscheint direkt im Protokoll der Nachweis über die Punktemeldung. Eine separate Benachrichtigung über E-Mail erfolgt **nicht**.

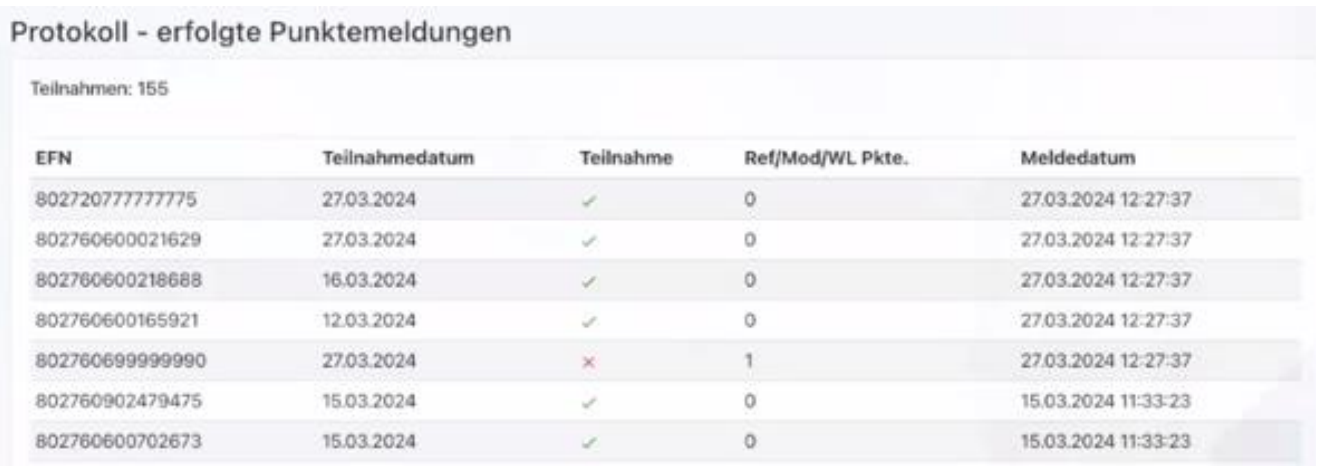

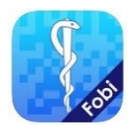

[Die FobiApp im Apple App Store](https://apps.apple.com/de/app/fobiapp/id569501651) [Die FobiApp im Google Play Store](https://play.google.com/store/apps/details?id=de.thm.fobi#?t=W251bGwsMSwxLDIxMiwiZGUudGhtLmZvYmkiXQ..)

**Alternativ ist die Punktemeldung noch mit dem EIV- Basic Web-Client möglich:**  Adresse: [www.eiv-fobi.de](http://www.eiv-fobi.de/) → EIV-Software → EIV Basic Web-Client.

**EIV** Basic Web-Client

Hier finden Sie ein ausführliches [Erklärvideo der Bundesärztekammer zum EIV-Client](https://vimeo.com/520731127/f689a3fd3a)